## **Skolbokningar på Curiosum**

## **För att hitta bokningsbara tider gör du så här:**

- 1. Följ länken till bokningssidan. Kolla att du är inne på rätt aktivitet.
- 2. Klicka på pilen bredvid månadsangivelsen **(a)** till dess du hittar en bokningsbar och passande tid som anges av fetstil **(b)**. Klicka på den tid du vill välja **(c)**.
- 3. Fyll i dina/skolans uppgifter **(d)**. Klicka på "Boka"
- 4. Du får nu en bokningsbekräftelse samt ett mail med lite information **(e)**.

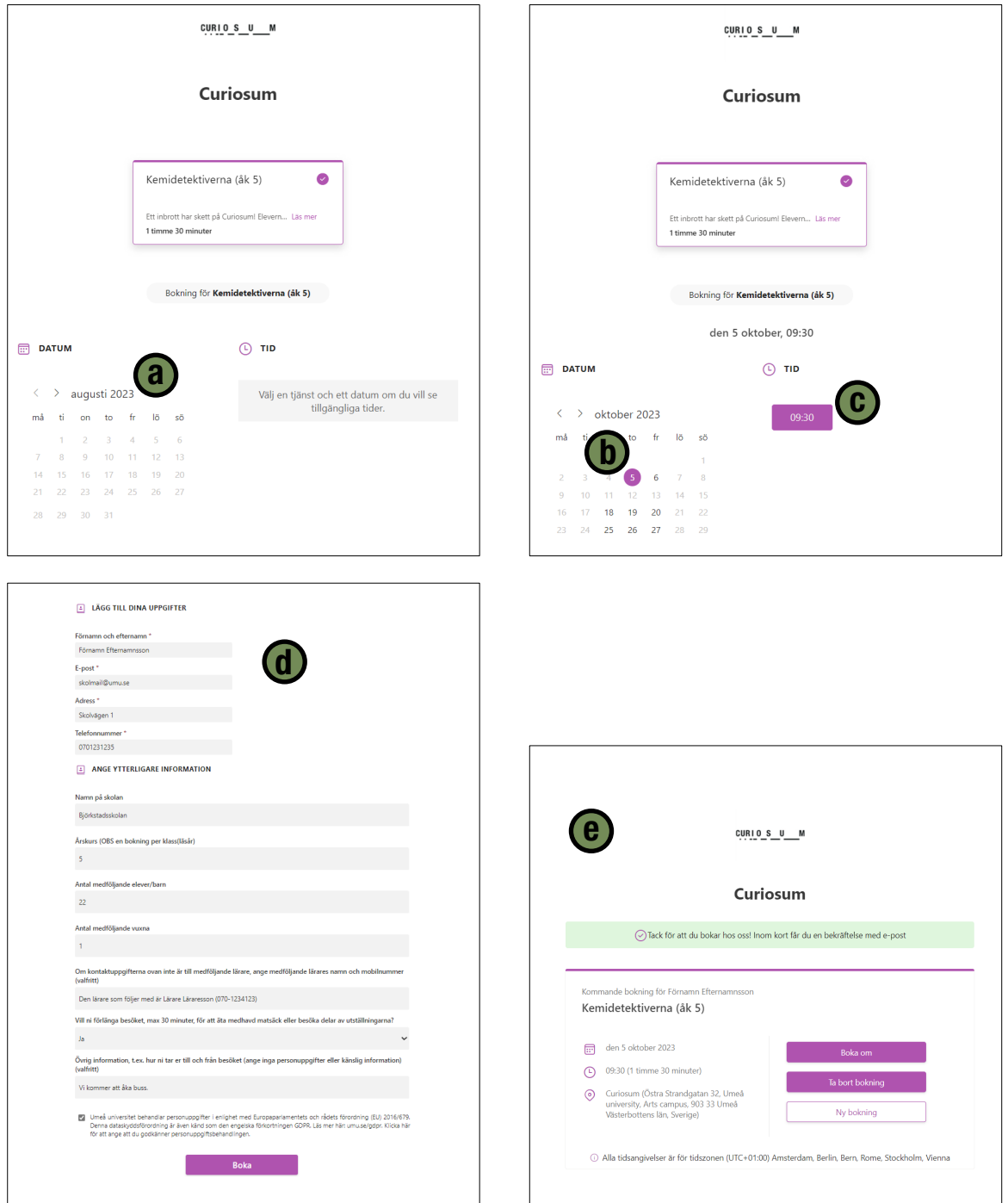